## **Using DDM Maintenance Functions**

The functions provided in the DDM maintenance window are used to create (copy), display, edit, rename or delete a DDM.

This section covers the following topics:

- [Listing and Performing Maintenance Functions](#page-0-0)
- [Description of Maintenance Functions](#page-1-0)

## <span id="page-0-0"></span>**Listing and Performing Maintenance Functions**

This section describes how to list and perform DDM maintenance functions for the DDMs listed in the DDM maintenance window.

For a description of the **<CREATE>** menu option, see the section *Creating DDMs*.

## **To list and perform a DDM maintenance function**

1. In the DDM maintenance window, position the cursor at the DDM you want to process and press F2.

A selection window appears that lists the valid functions and corresponding function codes:

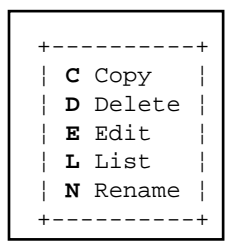

For an explanation of the functions, see *[Description of Maintenance Functions](#page-1-0)*.

- 2. Enter a function code for the DDM to be processed by using either of the following methods:
	- In the selection window, position the cursor at the function code that corresponds to the required function and press ENTER.

Press ENTER to leave the selection window, enter a valid function code next to the required DDM, and press ENTER again.

The function code is entered in the DDM maintenance window, next to the DDM to be processed.

Depending on the function code entered, the corresponding function is either performed immediately or a window appears asking you to either confirm the action or enter a DDM name.

You can also enter more than one function code. In this case, enter all function codes and press ENTER to process one DDM after the other.

 $\bullet$  Or:

For an example of how to perform a function, see *Copying DDMs*.

## <span id="page-1-0"></span>**Description of Maintenance Functions**

The functions provided in the DDM maintenance window apply to the DDMs contained in the current Natural library and/or system file.

The following table describes the functions and function codes that can be entered in the DDM maintenance window.

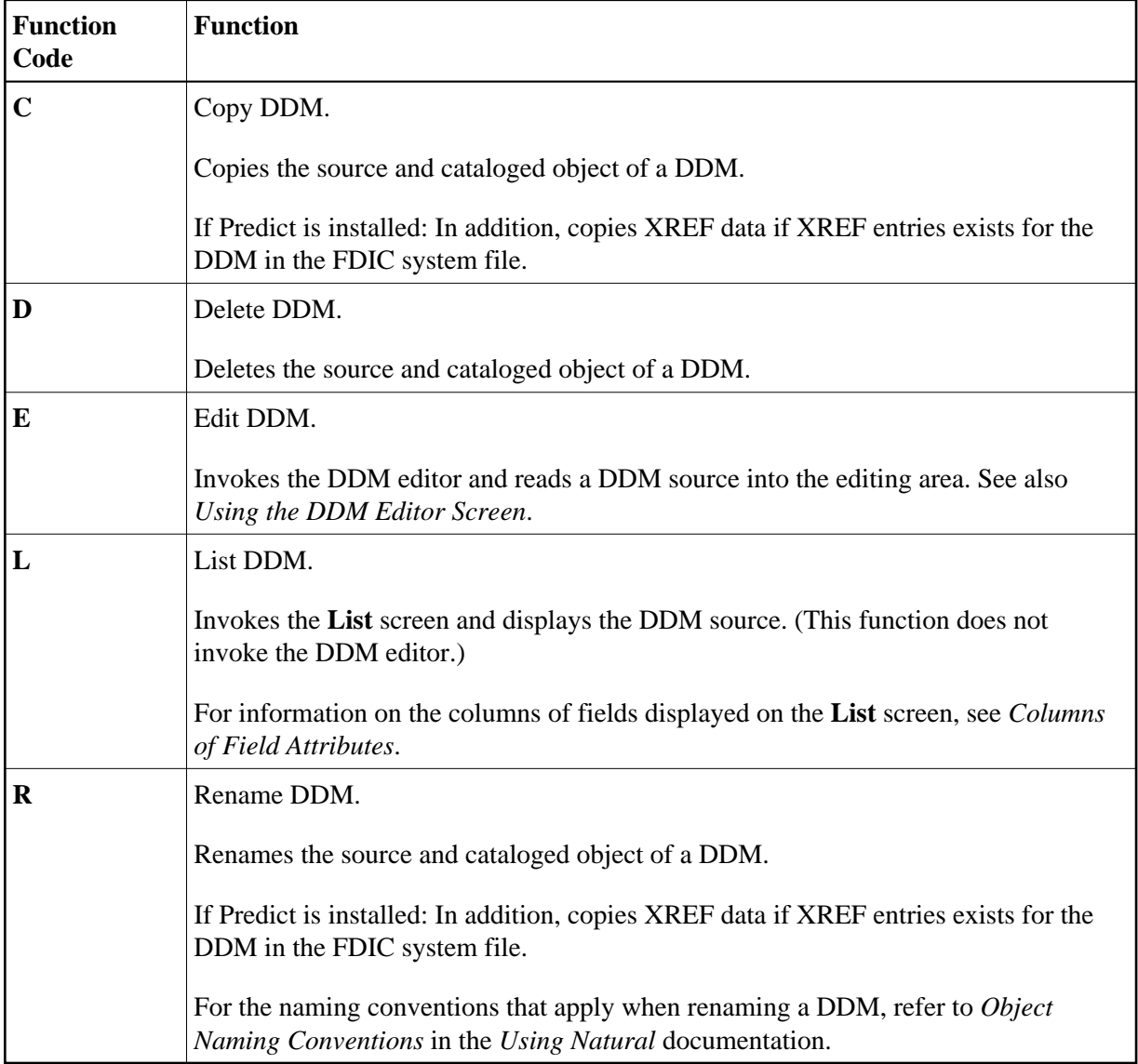